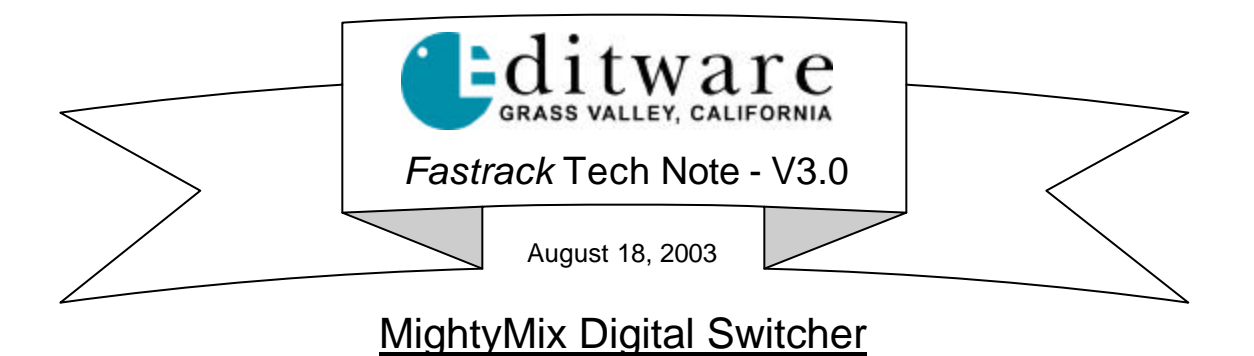

## **INTRODUCTION**

This document describes the interface between Fastrack and the FOR-A Mighty Mix switcher.

Detailed operations instructions for Fastrack are available in the Fastrack Operator's Guide. Detailed operations instructions for MightyMix are available in the MightyMix Operator's Guide.

This document discusses only those switcher features that are unique to the Fastrack / MightyMix switcher interface.

## **CONNECTION**

Connect the RS-422 cable from the designated port on the Fastrack to the "**EDIT**" port on the rear of the MightyMix switcher.

#### **SWITCHER SET-UP**

On the MightyMix panel:

- 1. Press **MENU** then press **EDIT.**
- 2. Press **F1** Set to **ON**.
- 3. Press **F2** (SET) Set to **38400** BAUD, **1** SB, **ODD** PAR.
- 4. Press **LAST MENU.**
- 5. Press **F3** (OPT) Set **WIPE TABLE OFF**.

Set **HANDSHAKE** to **NORM**.

Set **PROTOCOL** to **GVG** or **SONY**

## **FASTRACK SET-UP**

On the Fastrack:

- 6. Press **[SHIFT][ASSIGN]** to open the Assignment Page
- 7. In the Switcher Model pull-down Menu, select **MIGHTYSONY.SWI** or **MIGHTYGVG.SWI**
- 8. In the Port Selection pull-down Menu, select the corresponding **Port (1-24)**
- 9. Check the Enabled box  $\boxtimes$
- 10. In the ME Select pull-down Menu, select **ME1**

### **CROSS-POINT ASSIGNMENT**

Cross-point assignments are made as described in the Fastrack Operator's Guide.

## **AUX BUS PREVIEWING**

Aux Bus previewing is not available on this switcher.

# **MIGHTYSONY.SWI PROTOCOL**

When using the **MIGHTYSONY.SWI** driver, and with the MightyMix protocol set to SONY, entering wipe patterns 400 through 509 on the editor and selecting DME  $\boxtimes$  will automatically select DVE patterns 000 through 109 on the MightyMixer.

The wipe pattern selections (00 - 64) will be dependent upon the setting of the 'Wipe Table' menu item. It is located in the same MightyMix Editor Menu as the 'Hand Shake' menu item.

- When the 'Wipe Table' is **OFF**, all of the MightyMix wipe patterns are directly selectable from pattern '00' to pattern '64' as described in the MightyMix manual and displayed in the Fastrack WIPES menu.
- When the 'Wipe Table' is **ON**, then the MightyMix patterns are mapped to Sony protocol wipe pattern numbers.

# **MIGHTYGVG.SWI PROTOCOL**

When using the **MIGHTYGVG.SWI** driver, and with the MightyMix protocol set to GVG, entering wipe pattern 65 on the editor and selecting DME  $\boxtimes$  will automatically select and run the currently selected DVE pattern on the MightyMixer.

The wipe pattern selections (00 - 64) will be dependent upon the setting of the 'Wipe Table' menu item. It is located in the same MightyMix Editor Menu as the 'Hand Shake' menu item.

- When the 'Wipe Table' is **OFF**, all of the MightyMix wipe patterns are directly selectable from pattern '00' to pattern '64' as described in the MightyMix manual and displayed in the Fastrack WIPES menu.
- When the 'Wipe Table' is **ON**, then the MightyMix patterns are mapped to GVG protocol wipe pattern numbers.